This is a non peer reviewed preprint submitted to Volcanica

PySulfSat: An Open-Source Python3 Tool for modelling sulfide and sulfate saturation.

Penny E. Wieser and Matthew Gleeson, Earth and Planetary Sciences, UC Berkeley

Please feel free to get in contact with <u>penny wieser@berkeley.edu</u> with any suggestions. Please, contact me with anything that isn't clear to you, or anything you want added (chances are, if you are confused, or want a model, you are not the only one!).

We will also be adding videos to the YouTube channel:

https://www.youtube.com/channel/UC3J8Lj6Yv 87nvdjjKKcG0g

And there are lots of examples on the Read The Docs page:

https://pysulfsat.readthedocs.io/en/latest/index.html?utm source=Read +The+Docs

# PySulfSat: An Open-Source Python3 Tool for modelling sulfide and sulfate saturation

Penny E. Wieser, Matthew Gleeson

#### **ABSTRACT**

We present PySulfSat, an Open-Source Python3 tool for modeling sulfide and anhydrite saturation in magmas. PySulfSat supports a variety of data types (spreadsheets, Petrolog3 outputs, MELTS tbl files). PySulfSat can be used with alphaMELTS for Python infrastructure to track sulfur solubility during fractional crystallization within a single Jupyter Notebook. PySulfSat allows far more customization of calculations than existing tools. For example, the  $SCSS^{2-}$  could be calculated with one model using the sulfide composition from a parameterization released with a different  $SCSS^{2-}$  model. There are also functions for calculating the proportion of  $S^{6+}/S_{Tot}$ , allowing modeled SCSS and SCAS values to be converted into total S solubility to compare to natural data. We also contain functions for modeling mantle melting in the presence of sulfides using a variety of SCSS and  $K_D$  models. Extensive documentation and worked examples are available at ReadTheDocs (https://bit.ly/PySulfSatRTD) along with narrated YouTube videos (https://bit.ly/PySulfSatYouTube).

#### 1 Introduction

10

11

12

13

18

19

20

22

26

Modeling the solubility of sulfur in a silicate melt provides vital insights into the evolution of sulfur and other S-loving (chalcophile) elements during mantle melting, and crustal processes such as fractional crystallization and crustal contamination (Ding and Dasgupta [2018]; Wieser et al. [2020]; Reekie et al. [2019]; Virtanen et al. [2022]; Muth and Wallace [2022]; Virtanen et al. [2022]; Wieser and Jenner [2021]). Modeling the removal of sulfides and sulfate phases is particularly vital to understand the formation of economical deposits of chalcophile elements, as well as the sulfur and metal flux emitted to the atmosphere during volcanic eruptions (Mason et al. [2021]; Edmonds et al. [2018]; Wieser et al. [2020]). A number of different models have been proposed over the years to calculate the sulfide content at sulfide saturation (SCSS<sup>2-</sup>), which describes the maximum amount of sulfide (S<sup>2-</sup>) that can dissolve in a silicate melt before it becomes saturated in a sulfide phase (e.g., Smythe et al. [2017]; O'Neill [2021]; Fortin et al. [2015]; Li and Ripley [2009]). Numerous models also exist to quantify the sulfate content at anhydrite saturation (SCAS), which describes the amount of sulfate (S<sup>6+</sup>) that can dissolve in a silicate melt before it becomes saturated in anhydrite (e.g., Chowdhury and Dasgupta [2019], Zajacz and Tsay [2019], Masotta and Keppler [2015], Baker and Moretti [2011], Li and Ripley [2009]). In many magmas with intermediate oxygen fugacity (e.g. in volcanic arcs), S is present as a mixture of S<sup>2-</sup> and S<sup>6+</sup> species. O'Neill and Mavrogenes [2022], Smythe et al. [2017], and Jugo et al. [2010] produce models to quantify the proportion of these two species as a function of melt redox. These speciation models can be used alongside SCSS<sup>2-</sup> and SCAS<sup>6+</sup> calculations to obtain the total amount of S that is dissolved in the melt (to compare to measured S contents in volcanic systems).

29

30

31

33

34

35

37

38

39

41

43

44

45

46

47

48

50

51

52

55

56

#### 1.1 Previously-available tools

At the moment, SCSS<sup>2-</sup> and SCAS<sup>6+</sup> calculations are performed in spreadsheets accompanying each publication (e.g., Smythe et al. [2017]; O'Neill [2021]; Fortin et al. [2015]). These spreadsheets require users to paste in their melt compositions with oxides in a specific order, and the order differs between spreadsheets. This makes it difficult to quickly compare the outputs from different models. Many of these calculators also have a limited number of rows that can perform calculations (e.g., N=50 for Smythe et al. [2017], N=194 for O'Neill [2021]), making it difficult to apply them to thousands of compositions, or fractional crystallization models with a small temperature step. These spreadsheets can also contain errors, or may not match the equations

<sup>\*</sup>University of California, Berkeley

<sup>&</sup>lt;sup>†</sup>Corresponding author: penny\_wieser@berkeley.edu

<sup>&</sup>lt;sup>‡</sup>University of California, Berkeley

given in the paper, resulting in problems with reproducibility. To compare different models, the outputs must be extracted from each spreadsheet, and compiled into a single format and location for plotting. There are also tools for which no published spreadsheets exist (e.g. Blanchard et al. [2021]), requiring users to contact the author team, or individually interpret the equations (which often contain typos, or ambiguities, particularly regarding which units to use).

57

60

65

69

70

72

76

77

83

84

85

87

91

92

93

95

100

101

103

107

108

109

The most recent SCSS<sup>2-</sup> models have a term accounting for the composition of the sulfide (Smythe et al. [2017], O'Neill [2021], Li and Zhang [2022], Blanchard et al. [2021], Liu et al. [2021]), because melts in equilibrium with a sulfide containing Ni and Cu have a substantially lower SCSS compared with melts in equilibrium with pure Fe-S sulfides. However, the spreadsheets for these different models use a variety of approaches to account for the composition of the sulfide, making it hard to directly compare model outputs. The Smythe et al. [2017] Excel workbook has two sheets; one is designed for users to enter a sulfide composition in wt %, while the other sheet calculates a sulfide composition using partition coefficients from Kiseeva and Wood [2015] and an estimate of the Ni and Cu content in the melt. In contrast, the spreadsheet of O'Neill [2021] calculates the Fe/(Fe+Cu+Ni) content of the sulfide using a simple regression based on the  $FeO_t$ , Ni and Cu content of the melt (calibrated on MORB), although the user can overwrite this and paste in a fixed value of Fe/(Fe+Cu+Ni). The spreadsheets of Li and Zhang [2022] and Liu et al. [2021] require users to input an estimate of Fe/(Fe+Cu+Ni). To be able to robustly compare the calculated SCSS<sup>2-</sup> using these three different models, it would be optimal to use the same routine for calculating sulfide composition, to remove the influence of different calculated sulfide compositions during model comparisons. At the moment, this would require substantial tweaking of spreadsheets by each user.

#### 1.2 PySulfSat: An Open-source approach

The tedium associated with performing SCSS<sup>2-</sup> and SCAS<sup>6+</sup> calculations in existing spreadsheets, and difficulties associated with comparing models, motivated the production of PySulfSat, an Open-Source package written in the popular programming language Python3. PySulfSat is designed to be accessible to people with no coding experience. All users must do is download a python installation (e.g. through Anaconda), and then PySulfSat can be installed onto any computer through PyPI using the simple command in the command line:

```
pip install PySulfSat
```

Or, if installation is performed in a Jupyter notebook, an explanation mark is simply added:

111

112

114

115

116

118

119

120

121

122

123

125

127

128

129

131

133

134

135

138

139

140

141

144

145

146

```
!pip install PySulfSat
```

Once it is installed on a given computer, PySulf-Sat must be loaded into each Jupyter Notebook (or other Python environment) using any combination of letter users wish (here we use ss):

```
import PySulfSat as ss
```

Any function is then called from PySulfSat using ss.function\_name.

In addition, we encourage users to import pandas (pandas development team [2020]), NumPy (Harris et al. [2020]), and matplotlib (Hunter [2007]) at the start of each script, for ease of plotting and data manipulation after performing PySulfSat calculations:

```
import pandas as pd
import numpy as np
import matplotlib.pyplot as plt
```

We include numerous narrated worked examples on the PySulfSat YouTube channel to make this package more accessible to non coders https://bit.ly/ PySulfSatYouTube.

Some relevant terminology for Python (and S modelling) is shown in Fig. 1.

#### 1.3 Importing data

Users can import data from any excel spreadsheet using the import\_data function. The input spreadsheet should have the following column headings with oxide contents in wt%:

- 1. SiO2\_Liq
- 2. TiO2\_Liq
- 3. Al2O3\_Liq
- 4. FeOt\_Liq
- 5. MnO\_Liq
- 6. MgO\_Liq
- 7. CaO\_Liq
- 8. Na2O\_Liq
- 9. K2O\_Liq

Specific models also require users to input the following parameters (Fig. 2):

1. P2O5\_Liq

#### **Geological Abbreviations**

| SCSS      | Sulfide content at sulfide      |  |  |  |
|-----------|---------------------------------|--|--|--|
|           | saturation                      |  |  |  |
| SCAS      | Sulfate content at anhydrite    |  |  |  |
|           | saturation                      |  |  |  |
| MELTS     | A thermodynamic tool for        |  |  |  |
|           | modelling phase equilibrium in  |  |  |  |
|           | magmatic systems                |  |  |  |
| Petrolog3 | A popular software tool for     |  |  |  |
|           | modelling fractional            |  |  |  |
|           | crystallization, reverse        |  |  |  |
|           | fractional crystallization, and |  |  |  |
|           | post-entrapment crystallization |  |  |  |
|           | corrections of olivine-hosted   |  |  |  |
|           | melt inclusions.                |  |  |  |

#### **Python Jargon**

| i yelloli salgoli |                                                                                                    |  |  |  |  |  |
|-------------------|----------------------------------------------------------------------------------------------------|--|--|--|--|--|
| pandas (pd.)      | A Python library allowing handling of spreadsheet-like data structures                                                                             |  |  |  |  |  |
| pandas Series     | A 1D column of data with a column<br>heading. Like a single column in an<br>Excel spreadsheet                                                      |  |  |  |  |  |
| pandas DataFrame  | A 2D data structure (labelled column headings, rows). Can visualize as a collection of pandas series (like a single sheet in an Excel spreadsheet) |  |  |  |  |  |
| NumPy             | A Python library that handles the<br>math used in PySulfSat (e.g., log,<br>exp)                                                                    |  |  |  |  |  |
| Matplotlib        | A Python library used for plotting                                                                                                    |  |  |  |  |  |
| String (str)      | A piece of text                                                                                                    |  |  |  |  |  |
| Float (float)     | A single number that is not an integer                                                                                                    |  |  |  |  |  |
| Integer (int)     | A single number that is an integer                                                                                                    |  |  |  |  |  |

Figure 1: List of abbreviations

```
2. H2O_Liq
```

#### 3. Fe3Fet\_Liq

The import\_data function returns a pandas dataframe (see Fig. 1). The order of the columns in the input spreadsheet doesn't matter, as columns are identified based on their column heading rather than position. If any column headings are missing in the input spreadsheet, they will be filled with Any additional columns entered by the user (e.g., temperature, pressure, sulfide composition) are appended onto the end of the outputted dataframe, for easy access for calculations. For example, the O'Neill [2021] and Smythe et al. [2017] models require the Ni and Cu content of the liquid in ppm. These can be stored in a column with any heading the user wishes (e.g. Ni\_Liq\_ppm, Cu\_Liq\_ppm), and then obtained from the outputted dataframe (df) using df['column\_name'] to input into the function of interest.

148

152

153

155

156

159

160

163

164

166

167

168

170

173

177

179

180

181

182

185

186

188

190

For example, to import generic data (perhaps whole-rock, matrix glass or melt inclusion compositions) from a spreadsheet named "Liquids1.xlsx" stored in "Sheet3":

```
df_out=ss.import_data(filename='Liquids1.xlsx',
sheet_name='Sheet3')
```

This function also supports specific output files from other petrological modelling programs. For example, users can load in the default spreadsheet-based output from Petrolog3.1.1.3 Danyushevsky and Plechov [2011]. Here, the Petrolog output is saved to an excel file named "Petrolog Model1.xlsx":

```
\label{lem:def_out_scale} $$ df_out=ss.import_data(filename='Petrolog_Model1.xlsx', Petrolog=True) $$
```

Similarly, the standard liquid ".tbl" output from MELTS (Gualda et al. [2012]; Ghiorso and Sack [1995]; Asimow and Ghiorso [1998]) can be imported:

```
df_out=ss.import_data(filename='melts-liquid.tbl',
MELTS=True)
```

In these examples, the import\_data function has identified the appropriate column headings in each default structure, and has changed the column names into the format required by PySulfSat (e.g., converting Si02\_melt from Petrolog3 into Si02\_Liq).

#### 2 units

All temperatures should be entered in Kelvin, all pressures in kbar, and all melt oxides in wt%, apart from Ni and Cu contents in the liquid which

are entered in ppm. All ratios are atomic (e.g. Fe/(Fe+Ni+Cu)) in the sulfide).

#### 194 2.1 Available functions

PySulfSat implements the most recent SCSS<sup>2-</sup> and SCAS<sup>6+</sup> models (Fig. 2). The open-source nature of PySulfSat means we anticipate continuining to add models as they are published, so users should check the 'Available Functions' tab on the ReadTheDocs page.

#### 2.2 Calibration datasets

201

203

207

208

209

210

211

214

215

216

218

219

220

222

223

224

226

227

230

231

232

233

234

235

236

237

238

Many SCSS and SCAS models are empirical. Thus, it is not recommended that they are extrapolated too far beyond the compositional range of the calibration dataset. We have compiled available calibration datasets, and incorporated them into PySulf-Sat (see Fig. 2 for available datasets). This means that users can easily plot their melt compositions, and estimates of the pressures and temperatures of their system alongside the dataset used to calibrate each model, to assess its suitability. The function return\_cali\_dataset returns the calibration dataset for a given model. For example, to obtain the calibration dataset for the Smythe et al. [2017] SCSS model as a pandas.DataFrame:

df\_S2017=ss.return\_cali\_datasets(model='S2017\_SCSS')

One example showing a number of different models in P-T and TAS space is shown in Fig. 3).

#### 2.3 Worked examples

Example Jupyter Notebooks showing a number of workflows are available on the ReadTheDocs page (bit.ly/PySulfSatRTD). This list is not exhausive, and we anticipate that we will continue adding examples in the future:

- A notebook showing how to import different data types (e.g. measured oxide contents, Petrology3 files, and MELTS tbl outputs)
- A notebook showing how to calculate the SCSS and SCAS using a variety of models during fractional crystallization from a Petrolog3 output (Danyushevsky and Plechov [2011]). This example also shows how to calculate the trajectory of S if a sulfide phase wasn't present, and how to calculate the mass fraction of sulfide which has formed during crystallization
- Notebooks showing how to run SCSS and SCAS calculations for a MELTS fractional crystallization path calculated within the same Jupyter Notebook using PyMELTScalc (Gleeson et al. [2023]).

• Notebooks showing how to model the SCSS from a Petrolog3 path, and compare models of S contents and sulfide composition to natural melt inclusion and sulfide data from Holuhraun, Iceland (workflows presented in detail in Liu et al. [ress]).

240

243

244

246

248

249

250

251

252

253

255

256

257

258

259

262

263

264

265

266

268

269

270

272

273

274

275

276

277

280

281

283

284

285

287

288

289

- Notebooks showing how to calculate the proportion of S<sup>6+</sup> using the models of Jugo et al. [2010], Nash et al. [2019], and O'Neill and Mavrogenes [2022].
- Notebooks showing how to perform calculations of trace element evolution during mantle melting in the presence of sulfide using various different SCSS, SCAS and K<sub>D</sub> models.
- Notebooks showing other useful features, including calculating K<sub>D</sub>s using various models, converting between S isotope ratios and delta notation, and abundances of different Sbearing species.

#### 3 SCSS<sup>2-</sup> MODELS

There are a number of ways to perform SCSS calculations, with various options discussed below (and numerous worked examples available on ReadThe-Docs).

#### 3.1 Using measured sulfide compositions

The newest SCSS models (e.g., O'Neill [2021], Smythe et al. [2017], Li and Zhang [2022], Blanchard et al. [2021]) contain terms for the composition of the sulfide. In some situations, the sulfide composition may have been directly measured in the samples of interest (e.g. using Energy Dispersive Spectroscopy, Wieser et al. [2020]). In this case, the function calculate\_sulf\_FeFeNiCu can be used to convert measured elemental abundances in wt% into the atomic Fe/(Fe+Ni+Cu) ratio used by SCSS models. In some systems, the Fe/(Fe+Ni+Cu) may remain approximately constant during fractional crystallization (Wieser et al. [2020]), meaning that a fixed value for this ratio can be used for simplicity. Figure 4 shows a worked example calculating the SCSS<sup>2-</sup> using the models of Smythe et al. [2017], O'Neill [2021] and Li and Zhang [2022] for Fe/(Fe+Ni+Cu)=0.65. The expected increase in S content with fractional crystallization in the absence of a S-bearing phase is also calculated using the function crystallize\_S\_incomp for comparison (black dashes), and these different S trajectories are plotted using matplotlib (where they can be compared to natural melt inclusion or quenched submarine glass data).

| Reference                                        | Name in PySulfSat            | Melt composition? | T-sens?  | P-sens?  | H <sub>2</sub> O-sens? | Fe <sup>3+</sup> sensitive? | Sulfide/Sulfate comp? | Cali dataset<br>available? |
|--------------------------------------------------|------------------------------|-------------------|----------|----------|------------------------|-----------------------------|-----------------------|----------------------------|
|                                                  | SCAS models                  | •                 |          |          |                        | •                           |                       |                            |
| Chowdhury & Dasgupta (2019)                      | "calculate_CD2019_SCAS"      | ✓                 | ✓        | Х        | ✓                      | Χ                           | Х                     | ✓                          |
| Zajacz & Tsay (2019)                             | "calculate_ZT2022_SCAS"      | 1                 | ✓        | X        | ✓                      | X                           | X                     | ✓                          |
| Masotta & Keppler (2015)                         | "calculate_MK2015_SCAS"      | ✓                 | ✓        | X        | ✓                      | Χ                           | Χ                     | ✓                          |
|                                                  | SCSS models                  |                   |          |          |                        |                             |                       |                            |
| Li and Zhang (2022)                              | "calculate_LiZhang2022_SCSS" | ✓                 | ✓        | <b>✓</b> | ✓                      | ✓                           | ✓                     | ✓                          |
| Blanchard et al. (2021)                          | "calculate_B2021_SCSS"       | ✓                 | ✓        | <b>\</b> | ✓                      | Χ                           | ✓                     | ✓                          |
| O'Neill (2021)                                   | "calculate_O2021_SCSS"       | ✓                 | ✓        | <b>✓</b> | Х                      | ✓                           | ✓                     |                            |
| O'Neill and Mavrogenes (2022)*1                  | "calculate_OM2022_SCSS"      | ✓                 | ✓        | <b>✓</b> | Х                      | ✓                           | ✓                     | ✓                          |
| Liu et al. (2021)                                | "calculate_Liu2021_SCSS"     | Х                 | ✓        | <b>\</b> | ✓                      | Χ                           | ✓                     | ✓                          |
| Smythe et al. (2017)                             | "calculate_S2017_SCSS"       |                   | ✓        | <b>✓</b> | Χ                      | ✓                           | ✓                     | ✓                          |
| Fortin et al. (2015)                             | "calculate_F2015_SCSS"       | ✓                 | ✓        | ✓        | ✓                      | Χ                           | Х                     | ✓                          |
| Sulfide composition models                       |                              |                   |          |          |                        |                             |                       |                            |
| O'Neill (2021)                                   | "Calc_ONeill"                | 1                 | Χ        | Х        | Χ                      | ✓                           |                       |                            |
| Smythe et al. (2017) using Kiseeva et al. (2015) | "Calc_Smythe"                | 1                 | <b>✓</b> | X        | X                      | ✓                           |                       |                            |

# Calculating Proportion of S<sup>6+</sup> using empirical approaches

| Reference                     | Name in PySulfSat              | Input parameters                                     |
|-------------------------------|--------------------------------|------------------------------------------------------|
| Jugo et al. (2010)            | "calculate_S6St_Jugo2010_eq10" | ΔQFM                                                 |
| Nash et al. (2019)            | "calculate_S6St_Nash2019"      | T, Fe³⁺/Fe <sub>T</sub>                              |
| O'Neill and Mavrogenes (2022) | "calculate_OM2022_S6St"        | Melt comp, T, log(fo₂) <b>or</b> Fe3/Fe <sub>T</sub> |

# Correcting SCSS<sup>2-</sup> and SCAS<sup>6+</sup> calculations for S<sub>T</sub>

| Name in PySulfSat             | Input arguments                                                                                                    |
|-------------------------------|----------------------------------------------------------------------------------------------------|
| "calculate_SCSS_Total"        | SCSS <sup>2-</sup> , S <sup>6+</sup> /S <sub>T</sub>                                                                   |
| "Calculate_SCAS_Total"        | SCAS <sup>6+</sup> , S <sup>2-</sup> /S <sub>T</sub>                                                                   |
| "Calculate_S_Total_SCSS_SCAS" | SCSS <sup>2-</sup> , SCAS <sup>6+</sup> , S <sup>6+</sup> /S <sub>T</sub> , or model ('Nash', 'Jugo' or 'Kleinsasser') |

### Other functions

| "crystallize_S_incomp"       | Calculates S left in the melt for a given F_melt, assuming S is entirely incompatible   |
|------------------------------|-----------------------------------------------------------------------------------------|
| "calculate_mass_frac_sulf"   | Calculates mass fraction of sulfide removed for a fractional crystallization path where |
|                              | the SCSS is modelled                                                                    |
| "convert_d34_to_3432S"       | Converts δ <sup>34</sup> S to <sup>34</sup> S/ <sup>32</sup> S                          |
| "Lee_Wieser_sulfide_melting" | Modelling of S and chalcophile element behavoir during mantle melting.                  |

Figure 2: Models currently available in PySulfSat. SCAS<sup>6+</sup> models: Chowdhury and Dasgupta [2019], Zajacz and Tsay [2019] and Masotta and Keppler [2015]. SCSS<sup>2-</sup> models: Li and Zhang [2022], Blanchard et al. [2021], O'Neill [2021], O'Neill and Mavrogenes [2022], Liu et al. [2021], Smythe et al. [2017] and Fortin et al. [2015]. The SCSS model of O'Neill [2021] and O'Neill and Mavrogenes [2022] are extremely similar, differing only with regard to a 7.2\*Fe\*Si term in 2021, and a 7.2\*(Mn+Fe)\*Si term in 2022. S<sup>6+</sup> corrections from Jugo et al. [2010], Nash et al. [2019] and O'Neill and Mavrogenes [2022]. We suggest readers check the ReadTheDocs page for a complete list as we will add new models as they become available.

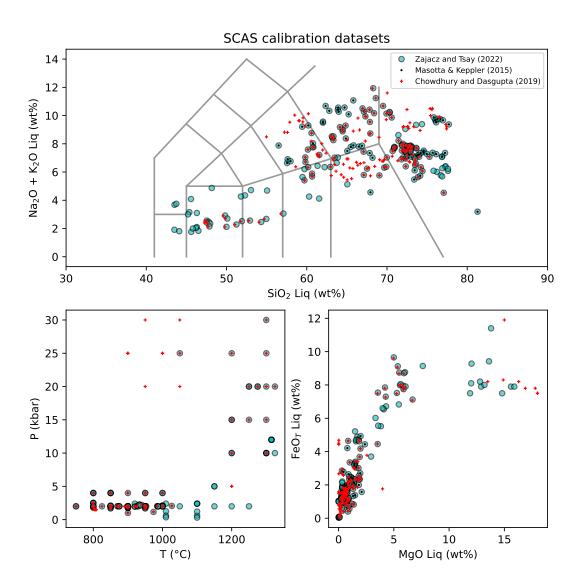

Figure 3: Plots of SCAS calibration datasets in P-T-X space. An example notebook to produce these plots, and overlay user data, is available at ReadTheDocs. Similar plots can easily be made for SCSS models.

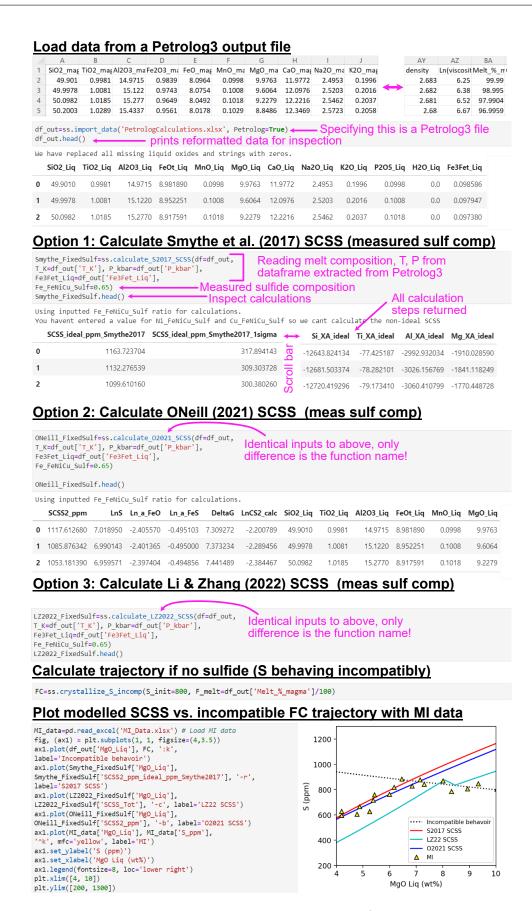

Figure 4: Annotated worked example showing how to calculate  $SCSS^{2-}$  for a Petrolog3 fractional crystallization path using a fixed Fe/(Fe+Ni+Cu) ratio in the sulfide. Hypothetical melt inclusion data is overlain. The data initially follows the incompatible fractional crystallization trend, followed by a prominent downturn following sulfide saturation at  $\sim$  6-7 wt% MgO.

#### 3.2 Calculating Sulfide Compositions

While using a measured sulfide composition is the simplest and most reliable method to perform SCSS<sup>2-</sup> calculations, direct measurements of sulfide compositions do not exist in many systems. Py-SulfSat allows users to calculate sulfide composition from Ni and Cu contents of the liquid using the approaches implemented in the supporting spreadsheets of O'Neill [2021] and Smythe et al. [2017]. The O'Neill [2021] method is the simplest, calculating the atomic Fe/(Fe+Ni+Cu) ratio using the following empirical expression:

$$(\frac{Fe}{Fe+Ni+Cu})_{sulf} = \frac{1}{1+0.031\frac{Ni_{\text{Liq},ppm}}{FeO_{\text{Liq},wt}} + 0.025 * \frac{Cu_{\text{Liq},pp}}{FeO_{\text{Liq},w}}} \frac{\text{S17\_SCSS\_S17\_Sulf=ss.calculate\_S2017\_SCSS(d}}{\text{Fe_FeNiCu\_Sulf="Calc_ONeill"}}, \\ (1) \text{S17\_SCSS\_S17\_Sulf=ss.calculate\_S2017\_SCSS(d)} \frac{\text{Fe_FeNiCu\_Sulf="Calc_ONeill"}}{\text{Fe_FeNiCu\_Sulf="Calc_ONeill"}}, \\ Ni\_\text{Liq=df\_out['Fe3Fet\_Liq']}, \\ Ni\_\text{Liq=df\_out['Ni\_Liq (ppm)']},$$

Where:

291

292

293

295

299

300

302

303

306

307

308

310

311

312

$$FeO_{Lia,wt} = FeOt_{Lia,wt} \times (1 - Fe^{3+}/Fe_T)$$
 (2)

In contrast, Smythe et al. [2017] use an iterative approach based on the partition coefficients of Cu and Ni in sulfide from Kiseeva and Wood [2015], which are sensitive to temperature, liquid FeO content, and the Ni and Cu content of the sulfide. Specifically, for a given sulfide Ni and Cu content, a partition coefficient can be calculated. Using this partition coefficient, and the Ni and Cu sulfide content, the amount of Ni and Cu expected in the melt can be calculated. Smythe et al. [2017] calculate the residual between the calculated and measured Ni and Cu contents of the melt:

$$residual = (Ni_{Liq}^{Calc} - Ni_{Liq}^{Meas})^{2} + (Cu_{Liq}^{Calc} - Cu_{Liq}^{Meas})^{2}$$

$$(3)$$

Using the Excel solver function, they vary the contents of Cu and Ni in the sulfide to minimise this residual. Then, the equation of Kiseeva and Wood [2015] is used to calculate the Fe content of the sulfide for these best fit Ni and Cu contents, and these 3 parameters are used to calculate the sulfide Fe/(Fe+Ni+Cu) ratio. In PySulfSat, this convergence routine is performed using the scipy optimize minimize function (Virtanen et al. [2020]). In Excel, for many compositions, the result obtained can depend slightly on the starting value of the Ni and Cu contents in the sulfide provided by the user. By default, the PySulfSat minimisation starts with initial Ni and Cu contents of 5 wt%, but these parameters can be overwritten using Cu\_Sulf\_init=10 and Ni\_Sulf\_init=5. These parameters are allowed to vary between 0-30 wt%. In general, we find our python implementation of this solver method is stable and gives identical results to the Excel version for the same starting composition (and the vast majority of samples converge regardless of the starting Ni and Cu contents).

To perform SCSS calculations using models to predict sulfide compositions, a string should be entered into the function for the Fe\_FeNiCu\_Sulf argument. For example, to use the Smythe et al. [2017] SCSS<sup>2-</sup> model with the O'Neill [2021] calculated sulfide composition, enter Fe\_FeNiCu\_sulf='Calc\_ONeill'. Users must also specify the Cu and Ni content in the liquid. In the example below, Ni\_Liq (ppm) and Cu\_Liq (ppm) are columns in the loaded dataframe df\_out containing estimated Ni and Cu contents of the melt in ppm:

313

316

317

319

320

321

323

324

326

328

329

331

332

334

335

338

339

341

342

343

344

345

347

348

349

```
{\tt S17\_SCSS\_S17\_Sulf=ss.calculate\_S2017\_SCSS(df=df\_out,}
Cu_Liq=df_out['Cu_Liq (ppm)'])
```

Similarly, the O'Neill 2021 to use SCSS<sup>2-</sup> with model the Smythe et al. [2017] calculated sulfide composition, use Fe\_FeNiCu\_Sulf='Calc\_Smythe':

```
021_SCSS_S17_Sulf=ss.calculate_02021_SCSS(df=df_out,
Fe_FeNiCu_Sulf="Calc_Smythe",
T_K=df_out['T_K'], P_kbar=df_out['P_kbar'],
Fe3Fet_Liq=df_out['Fe3Fet_Liq'],
Ni_Liq=df_out['Ni_Liq (ppm)'],
Cu_Liq=df_out['Cu_Liq (ppm)'])
```

#### 3.3 H<sub>2</sub>O-sensitivity

Unlike the SCSS<sup>2-</sup> models of O'Neill [2021] and Smythe et al. [2017] which contain no term for H<sub>2</sub>O, the SCSS<sup>2-</sup> models of Fortin et al. [2015], Liu et al. [2021], Blanchard et al. [2021] and Li and Zhang [2022] are sensitive to the amount of H<sub>2</sub>O in the liquid. By default, the SCSS<sup>2-</sup> functions for each of these models (Fig. 2) use the H<sub>2</sub>O content stored in the data loaded by the user in the column H20\_Liq. However, this can also be overwritten in the function itself, to allow detailed investigation of the sensitivity of calculations to melt water content. For example, to perform all calculation at 3 wt% H<sub>2</sub>O using the Fortin et al. [2015] model:

```
F2015_3H=ss.calculate_F2015_SCSS(df=df_out,
T_K=df_out['T_K'], P_kbar=df_out['P_kbar'],
H20_Liq=3)
```

The argument H20\_Liq could also be set to a pandas series (e.g., any other column in the loaded data), which would allow calculations to be performed using several different water contents (e.g., df\_out['Raman\_H20'] for Raman spectroscopy measurements vs. df out['SIMS H20'] for SIMS measurements in the same samples).

#### 3.4 Redox sensitivity

350

364

365

366

367

371

373

374

375

378

379

381

382

383

385

A number of SCSS models are also sensitive to the ratio of Fe<sup>3+</sup>, because they contain a term for only 352 Fe<sup>2+</sup> species in the melt (see Fig. 2). The input ar-353 gument Fe3Fet\_Liq should be supplied when using these models. If no value is entered, calcu-355 lations are performed assuming Fe<sup>3+</sup>=0. Alterna-356 tively, users can specify a single value in the func-357 tion (e.g., Fe3Fet\_Liq=0.15), or refer to a column in the input dataframe. Another option is to use the 359 Python package Thermobar (Wieser et al. [2022]) 360 to convert a log fO2 value or buffer position into a Fe3Fet\_Liq ratio.

#### 3.5 Calculating sulfide proportions

The difference between the fractional crystallization trajectory and the predicted SCSS<sup>2-</sup> can be used to calculate the cumulative mass proportion of sulfide forming over the fractionation interval (after Kiseeva and Wood [2015]):

$$X_{Sulf} = \frac{S_{init} - F_{melt} * S_{model}}{S_{sulf}} \tag{4}$$

Where  $S_{init}$  is the initial S content at the start of the fractional crystallization sequence ( $F_{melt}=1$ ),  $F_{melt}$  is the melt fraction remaining at each step,  $S_{model}$  is the modeled solubility of  $S^{2-}$  in the melt, and  $S_{sulf}$  is the S content of the sulfide (all concentrations in ppm).

In PySulfSat, this is calculated as follows for the example shown in Fig. 4:

```
S_Frac=ss.calculate_mass_frac_sulf(
S_model=ONeill_FixedSulf['SCSS2_ppm'],
S_sulf=320000, S_init=800,
F_melt=df_out['Fraction_melt']/100)
```

This calculates the amount of Sulfide formed as a mass fraction for a magma with 1000 ppm S initially, a sulfide with 32 wt%, and a melt fraction provided in a Petrolog3 file (column heading Fraction\_melt, obtained from the column Melt\_%\_magma in the Petrolog3 file by the PySulfSat import function).

# 4 SCAS<sup>6+</sup> models

In PySulfSat, SCAS<sup>6+</sup> calculations are performed in a very similar way to SCSS<sup>2-</sup> calculations. For example, to calculate SCAS<sup>6+</sup> for the Petrolog3 model loaded in as df\_out using the model of Chowdhury and Dasgupta [2019]:

```
CD19_SCAS=ss.calculate_CD2019_SCAS(df=df_out,
T_K=df_out['T_K'])
```

The calculation could also be performed using the SCAS<sup>6+</sup> model of Zajacz and Tsay [2019]:

```
ZT22_SCAS=ss.calculate_ZT2022_SCAS(df=df_out,
T_K=df_out['T_K'])
```

As for SCSS<sup>2-</sup> models, these functions return the calculated SCAS<sup>6+</sup>, all intermediate calculations, and the originally-loaded compositions. The main simplification relative to SCSS models is the fact that none of the existing SCAS models have a term for the composition of the sulfate-bearing phase, pressure, or the Fe<sup>3+</sup>/Fe<sub>T</sub> ratio (Fig. 2).

388

389

391

392

394

395

398

399

400

402

403

405

406

407

409

410

412

413

415

416

417

418

419

420

422

## 5 Magmas with a mix of $S^{2-}$ and $S^{6+}$

Silicate melts undergo a relatively abrupt transition in S speciation from sulfide (S<sup>2-</sup>) to sulfate (S<sup>6+</sup>) dominated with increasing oxygen fugacity (Fincham and Richardson [1954]; Jugo et al. [2010]; Kleinsasser et al. [2022]; Wallace and Carmichael [1994], cyan line, Fig. 5b). In systems where S<sup>2-</sup> and S<sup>6+</sup> are present, the calculated SCSS<sup>2-</sup> will underestimate the total solubility of S, because this parameter only accounts for the solubility of S<sup>2-</sup> species. Similarly, in systems dominated by S<sup>6+</sup> with some S<sup>2-</sup>, the total solubility of S will exceed the SCAS<sup>6+</sup> (Jugo [2009]).

# 5.0.1 Demonstrating the importance of $S^{2-}$ and $S^{6+}$ corrections

To demonstrate the importance of accounting for both  $S^{2-}$  and  $S^{6+}$  species when modeling total S solubility, lets consider a melt with an SCSS<sup>2-</sup> of 1000 ppm, and an SCAS<sup>6+</sup> of 5000 ppm. Equation 10 of Jugo et al. [2010] can be used to calculate the proportion of  $S^{6+}/S_T$  as a function of  $\Delta$ QFM between -1 and +3:

$$\frac{S^{6+}}{S_T} = \frac{1}{1 + 10^{2.1 - 2\Delta FMQ}} \tag{5}$$

This equation can be implemented in PySulfSat for a single  $\Delta$ QFM value as follows:

```
S6St_03=ss.calculate_S6St_Jugo2010_eq10(deltaQFM=0.3)
```

To produce the cyan line on Fig. 5b, we input a linearly-spaced numpy array of 10,001 points between  $\Delta QFM=-1$  and  $\Delta QFM=3$  generated using the np.1inspace function, and calculate  $S^{6+}/S_T$  for every value in this array (cyan line, Fig. 5b).

```
deltaQFM=np.linspace(-1, 3, 10001)
S6St=ss.calculate_S6St_Jugo2010_eq10(
deltaQFM=deltaQFM)
```

At  $\Delta$ QFM=-1 (point 1 on Fig. 5b), the melt is sufficiently reduced that only S<sup>2-</sup> is dissolved in meaningful quantities (S<sup>6+</sup>/S<sub>T</sub>=0.00008). Thus, the total solubility of sulfur is well approximated by the

SCSS<sup>2-</sup> (1000 ppm for this specific example, horizontal magenta line on Fig. 5a). For a moderately oxidized melt at  $\Delta$ QFM=1, S<sup>6+</sup>/S<sub>T</sub>=0.44, so the presence of S<sup>6+</sup> species substantially increases the total amount of S that is dissolved. Thus, the SCSS<sup>2-</sup> must be corrected to obtain the SCSS<sub>T</sub> using the equation of Jugo et al. [2010]:

$$SCSS_T = \frac{SCSS^{2-}}{1 - \frac{S^{6+}}{S_T}} \tag{6}$$

In PySulfSat this is implemented as follows:

```
SCSS_Tot=ss.calculate_SCSS_Total(SCSS=1000, S6St_Liq=0.44)
```

The SCSS<sub>T</sub> is 1794, with 1000 ppm of S<sup>2-</sup>, and 794 ppm of S<sup>6+</sup> (see red and grey lines on Fig. 5b).

Similar corrections can be performed to determine the total amount of sulfur dissolved in more oxidised melts, by correcting the  $SCAS^{6+}$  for the presence of  $S^{2-}$ :

$$SCAS_{T} = \frac{SCAS^{6+}}{1 - \frac{S^{2-}}{S_{T}}} \tag{7}$$

In PySulfSat this is implemented as follows:

427

430

433

434

435

437

438

441

442

445

449

450

451

452

453

At  $\Delta \text{QFM}=1.4$  (Point 3),  $\text{S}^{6+}/\text{S}_T=0.833$ . Using equation 6, the  $\text{SCSS}_T$  is 6000 ppm, with 1000 ppm of  $\text{S}^{2-}$ , and 5000 ppm of  $\text{S}^{6+}$ . However, if  $\Delta \text{QFM}$  (and therefore  $\text{S}^{6+}/\text{S}_T$ ) increases slightly more, equation 6 becomes invalid, because the amount of predicted  $\text{S}^{6+}$  exceeds the SCAS<sup>6+</sup> (dashed magenta line, Fig. 5a). For example, at point 4 ( $\Delta \text{QFM}=2$ ),  $\text{S}^{6+}/\text{S}_T=0.988$ . Equation 6 would predict that the  $\text{SCSS}_T$  is 80,432 ppm, with 1000 ppm of  $\text{S}^{2-}$ , and 79,432 ppm of  $\text{S}^{6+}$ . However, this much  $\text{S}^{6+}$  cannot dissolve, because the SCAS<sup>6+</sup> is only 5000 ppm. Similarly, using equation 7, at Point 4 ( $\Delta \text{QFM}=2$ ), there is a relatively minor contribution from  $\text{S}^{2-}$  (62 ppm), at Point 3, there is 1000 ppm  $\text{S}^{2-}$ , and at point 2, the amount of predicted  $\text{S}^{2-}$  greatly exceeds the SCSS<sup>2-</sup>.

Clearly, at certain proportions of  $S^{6+}$  to  $S^{2-}$ , Equation 6 and 7 are invalid to predict the total solubility of S. For the specific  $SCSS^{2-}$  and  $SCAS^{6+}$  values used in this example,  $\Delta QFM=1.4$  is the oxygen fugacity where the maximum amount of S dissolves in the system, because at this  $\Delta QFM$  value, the ratio of  $S^{6+}/S_T$  is optimized such that the amount of  $S^{2-}$  dissolved is equal to the  $SCSS^{2-}$ , and the amount of  $S^{6+}$  is equal to the  $SCAS^{6+}$ .

The total amount of dissolved S in  $\Delta$ QFM space that does not violate the calculated SCSS<sup>2-</sup> and SCAS<sup>6+</sup> is defined by the section of the SCSS<sub>T</sub> curve

where  $S^{6+}$  does not exceed the SCAS<sup>6+</sup> (magenta solid line, Fig. 5a), and the section of the SCAS<sub>T</sub> curve where  $S^{2-}$  doesn't exceed the SCSS<sup>2-</sup> (black solid line, Fig. 5a). The combined curve meeting these requirements is shown as a green line in Fig. 5b.

458

459

461

462

463

465

466

467

469

470

471

478

In PySulfSat, for any combination of  $SCSS^{2-}$  and  $SCAS^{6+}$  models, the total amount of S can be calculated using the function calculate\_S\_Total\_SCSS\_SCAS. This can be used to produce plots of changing S speciation with  $fO_2$  (e.g., Fig. 5).

For example, using 11 equally spaced  $\Delta$ QFM values between -1 and 3 (-1, -0.6, -0.2...), we can calculate the total solubility of S using the model of Jugo et al. [2010], for a fixed SCSS<sup>2-</sup> (1000 ppm) and SCAS<sup>6+</sup> value (5000 ppm):

```
deltaQFM_lin=np.linspace(-1, 3, 10)
df_S_Jugo=ss.calculate_S_Total_SCSS_SCAS(
deltaQFM=deltaQFM_lin,
SCSS=1000, SCAS=5000, model='Jugo')
```

| 0 | 1000.079433 | 1000.000000 | 0.079433   | -1.0 | 0.000079 | 1000 | 5000 | 1.000079e+03 |
|---|-------------|-------------|------------|------|----------|------|------|--------------|
| 1 | 1000.501187 | 1000.000000 | 0.501187   | -0.6 | 0.000501 | 1000 | 5000 | 1.000501e+03 |
| 2 | 1003.162278 | 1000.000000 | 3.162278   | -0.2 | 0.003152 | 1000 | 5000 | 1.003162e+03 |
| 3 | 1019.952623 | 1000.000000 | 19.952623  | 0.2  | 0.019562 | 1000 | 5000 | 1.019953e+03 |
| 4 | 1125.892541 | 1000.000000 | 125.892541 | 0.6  | 0.111816 | 1000 | 5000 | 1.125893e+03 |

In addition to the Jugo et al. [2010] model which calculates  $S^{6+}/S_T$  simply in terms of  $\Delta QFM$ , PySulf-Sat also contains the Nash et al. [2019] model, which parameterizes  $S^{6+}/S_T$  in terms of the ratio of Fe<sup>3+</sup> to Fe<sup>2+</sup> and temperature (in Kelvin):

$$log(\frac{S^{6+}}{S^{2-}}) = 8log(\frac{Fe^{3+}}{Fe^{2+}}) + \frac{8.7436 \times 10^6}{T^2} - \frac{27703}{T} + 20.273$$
(8)

To calculate  $S^{6+}/S_T$  using this model, the temperature in Kelvin and the ratio of  $Fe^{3+}/Fe_T$  must be input:

```
Calc_Nash_S6=ss.calculate_S6St_Nash2019(
T_K=df_out['T_K'], Fe3Fet_Liq=df_out['Fe3Fet_Liq'])
```

When calculating the Total S content, simply specify model='Nash' rather than model='Jugo' in the function calculate\_S\_Total\_SCSS\_SCAS:

```
deltaQFM_lin=np.linspace(-1, 3, 11)
df_S_Nash=ss.calculate_S_Total_SCSS_SCAS(
deltaQFM=deltaQFM_lin,
SCSS=1000, SCAS=5000,
model='Nash', T_K=df_out['T_K'],
Fe3Fet_Liq=df_out['Fe3Fet_Liq'])
```

Kleinsasser et al. [2022] note that the transition predicted by models primarily calibrated on mafic melts (e.g., Nash et al. [2019]; Jugo et al. [2010]) is not a good match for dacitic melt compositions, where the transition occurs at higher  $fO_2$  values

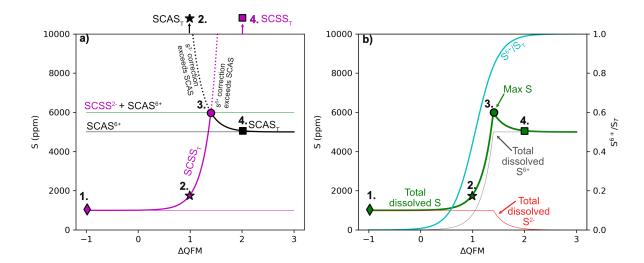

Figure 5: Calculating the total amount of dissolved S by applying corrections for the presence of both S species using the model of Jugo et al. [2010] in the function calculate\_S\_Total\_SCSS\_SCAS. These graphs were drawn for SCSS<sup>2-</sup>=1000 ppm and SCAS<sup>6+</sup>=5000 ppm, although these numbers could be calculated using any SCSS and SCAS model in PySulfSat.

 $(\Delta QFM=+1.81 \pm 0.56)$ . They provide two expres- And: sions for correcting the SCSS<sup>2-</sup> and SCAS<sup>6+</sup>:

$$\begin{split} &SCSS_{T}^{dacitic} = SCSS^{2-}*(1-10^{2\Delta QFM-3.05}) \\ &SCAS_{T}^{dacitic} = SCAS^{6+}*(1-e^{1.26-2\Delta QFM}) \end{split} \tag{9}$$

This parameterization can also be used in PySulfSat, 480 by specifying model='Kleinsasser':

Calculating  $S^{6+}/S_T$  from the Sulfate and Sul-5.0.2 482 fide capacity 483

In addition to the methods described above where the proportion of S species is estimated from oxygen fugacity or  $Fe^{3+}/Fe_T$ , the ratio of  $S^{6+}/S_T$  can also be calculated using the method of O'Neill and Mavrogenes [2022]. This approach calculates the sulfide capacity ( $C_{S^{2-}}$ ) using the parameterization of O'Neill [2021], and the sulfate capacity ( $C_{S^{6+}}$ ) using O'Neill and Mavrogenes [2022]. The equilibrium constant for the gas-phase equilibrium, lnK, is then calculated using T in Kelvin:

$$ln(K) = -55921/T + 25.07 - 0.6465 * ln(T)$$
 (10)

These values are then used to calculate  $S^{6+}/S^{2-}$ , which can be easily converted into a  $S^{6+}/S_T$  ratio:

$$ln(\frac{S^{6+}}{S^{2-}}) = ln(C_{S^{6+}}) - ln(K) - ln(C_{S^{2-}}) + 2ln(10) \times log f O_2$$
(11)

$$\frac{S^{6+}}{S^{2-}} = 1 - \frac{1}{e^{\ln(\frac{S^{6+}}{S^{2-}})}} \tag{12}$$

Their supporting spreadsheet also provides an option to input  $Fe^{3+}/Fe_T$  ratio instead of a value for logfO<sub>2</sub>. The spreadsheet uses this ratio to calculate  $\Delta$ QFM using the following equation:

$$\Delta QFM = 4log(\frac{\frac{Fe^{3+}}{Fe_T}}{1 - \frac{Fe^{3+}}{Fe_T}}) + 1.36 - 2*X_{Na} - 3.7X_K - 2.4X_{Ca}$$

$$\tag{13}$$

Where  $X_{Na}$ ,  $X_K$  and  $X_{Ca}$  are the cation fractions of Na, K and Ca in the melt. This  $\triangle QFM$  value is then converted into  $log f O_2$  using the following equation:

$$log f O_2 = \Delta QFM - 25050/T + 8.58 \tag{14}$$

Where T is in Kelvin.

These equations are all implemented in PySulf-Sat through the function calculate 0M2022 S6St. For example, to perform calculations for loaded data stored in df\_out with a column for Fe3Fet\_Liq:

| Which |          | return     | s a        | pand      | as data       | frame:       |
|-------|----------|------------|------------|-----------|---------------|--------------|
|       | S6St_Liq | LnCS2_calc | LnKSO2S2   | LnS6S2    | deltaQFM_calc | Sample<br>ID |
| 0     | 0.009061 | -2.252326  | -18.676809 | -4.694696 | 0.385382      | VG175        |
| 1     | 0.018402 | -2.187329  | -18.757549 | -3.976697 | 0.549923      | 180          |
| 2     | 0.016171 | -2.276202  | -18.567275 | -4.108246 | 0.468580      | 183          |
| 3     | 0.013897 | -2.376010  | -18.501180 | -4.262089 | 0.417146      | 186          |
| 4     | 0.051541 | -2.345865  | -18.557150 | -2.912471 | 0.721690      | 187          |
| 4     |          |            |            |           |               |              |

486

488

490

Alternatively, users can enter a  $log f O_2$  value:

```
Calc_0M2022=ss.calculate_0M2022_S6St(df=df_out,
T_K=Liqs['T_K'], logfo2=Liqs['logfo2'])
```

493

497

498

499

501

502

505

506

508

509

510

513

515

516

517

519

520

521

524

525

527

528

531

532

533

535

536

539

Boulliung and Wood [2022] also publish an equation to calculate log  $C_{S^{6+}}$ . While related to the  $\ln C_{S^{6+}}$  value of O'Neill and Mavrogenes [2022], this is not simply a log-ln conversion. Instead, Boulliung and Wood [2022] express their S content in wt percent, rather than ppm, and parameterize a different side of the equilibrium. These values can be converted from one form to another (see ReadThe-Docs for a derivation). In PySulfSat, the function calculate\_BW2022\_CS6 returns a dataframe for columns named 'LogCS6\_calc\_BW22\_format' which uses the Boulliung and Wood [2022] format, and 'LnCS6\_calc\_OM22\_format' which uses the format of O'Neill and Mavrogenes [2022]. This allows direct comparison be-We also include the function calculate\_BW2022\_OM2022\_S6St to calculate  $S^{6+}/S_T$  using  $C_{S^{6+}}$  from Boulliung and Wood [2022] and  $C_{S^{2-}}$  from O'Neill [2021].

#### 5.0.3 Calculations for natural samples

When calculating the total solubility of S in natural systems, is it safest to use the function calculate\_S\_Total\_SCSS\_SCAS in any system with non-negligable quantities of both S species. While the functions calculate\_SCSS\_Total and calculate\_SCAS\_Total can certainly be used, it is safest to use the combined function, to ensure that the correction has not exceeded the solubility of either species. If the system is S<sup>2-</sup> dominated like Hawai'i where you are unlikely to exceed the SCAS, it may be simpler to just select a SCAS value like 5000 ppm.

When comparing measured S contents to total S solubility obtained from SCSS and SCAS models, it is most reliable to use measured  $S^{6+}/S_T$  ratios (e.g., using XANES, Lerner et al. [2021]). In this ideal scenario, users can enter the measured ratio directly in the calculate\_S\_Total\_SCSS\_SCAS function. For example, after calculating the SCSS using Smythe et al. [2017] (saved in df=S2017) and the SCAS using Zajacz and Tsay [2019] (saved in df=Z2019), the total amount of dissolved S can be calculated using a fixed  $S^{6+}/S_T$  ratio of 0.2:

```
Tot_S_S17_Z19=ss.calculate_S_Total_SCSS_SCAS(
SCSS=S2017['SCSS_ideal_ppm_Smythe2017'],
SCAS=Z2019['SCAS6_ppm'],
S6St_Liq=0.2)
```

Alternatively, it is more common that  $Fe^{3+}/Fe_T$  has been constrained using XANES. Using the Nash et al. [2019] correction, this  $Fe^{3+}/Fe_T$  ratio can be entered directly:

```
Tot_S_S17_Z19_Nash=ss.calculate_S_Total_SCSS_SCAS(
SCSS=S2017['SCSS_ideal_ppm_Smythe2017'],
SCAS=Z2019['SCAS6_ppm'],
Fe3Fet_Liq=0.15, model='Nash')
```

541

542

545

547

549

550

552

554

555

556

557

559

560

561

563

564

565

567

568

To use the Jugo et al. [2010] correction,  $\text{Fe}^{3+}/\text{Fe}_T$  must be converted into  $fO_2$ . The python package Thermobar (Wieser et al. [2022]) can be used to perform such a conversion. For example, the Petrolog3 output in figure 4 has a column for the log of the  $fO_2$  value, the temperature and the pressure.

```
[pip install Thermobar
import Thermobar as pt
Buffer_calc=pt.convert_fo2_to_buffer(
fo2=10**df_out['Lg(f02)'],
T_K=df_out['T_K'], P_kbar=df_out['P_kbar'])
```

|   | deltaNNO_Frost1991 | deltaQFM_Frost1991 | QFM_equation_Choice | T_K      | P_kbar | fo2          | Cut off T (K) |
|---|--------------------|--------------------|---------------------|----------|--------|--------------|---------------|
| ( | -0.777890          | -0.085829          | High T              | 1526.431 | 1      | 1.905461e-08 | 871.15        |
| 1 | -0.781999          | -0.089502          | High T              | 1516.580 | 1      | 1.479108e-08 | 871.15        |
| 2 | -0.779077          | -0.086116          | High T              | 1506.214 | 1      | 1.148154e-08 | 871.15        |
| 3 | -0.770841          | -0.077393          | High T              | 1495.511 | 1      | 8.912509e-09 | 871.15        |
| 4 | -0.774373          | -0.080406          | High T              | 1484.230 | 1      | 6.606934e-09 | 871.15        |

The different buffers stored in the Buffer\_calc dataframe can then be input into the PySulfSat function:

```
ss.calculate_S_Total_SCSS_SCAS(
deltaQFM=Buffer_calc['deltaQFM_Frost1991'],
SCSS=S2017['SCSS_ideal_ppm_Smythe2017'],
SCAS=Z2019['SCAS6_ppm'],
T_K=df_out['T_K'],
model='Jugo')
```

Alternatively, if you have an estimate of  $fO_2$ , or  $Fe^{3+}/Fe_T$ , you can use the O'Neill and Mavrogenes [2022] method:

```
ss.calculate_S_Total_SCSS_SCAS(
logfo2=df_out['Lg(f02)'],
SCSS=S2017['SCSS_ideal_ppm_Smythe2017'],
SCAS=Z2019['SCAS6_ppm'],
T_K=df_out['T_K'],
model='0M2022')
```

#### 6 Integration with MELTS

While PySulfSat can load the results from a MELTS calculation as a .tbl file, recent advances in the MELTS computing infrastructure means that MELTS fractional crystallization calculations can be performed directly in Python in the same Jupyter Notebook as PySulfSat calculations. There are currently two options for performing MELTS python calculations; Thermoengine (Johnson et al. [2022]) and alphaMELTS for Python (Antoshechkina and Ghiorso [2018]). Here, we make use of the PyMELTScalc python package (see https://github.com/gleesonm1/pyMELTScalc), which provides inbuilt functions for fractional crystallizing using alphaMELTS for Python, and returns output structures consistent with the required inputs for

PySulfSat. The alphaMELTS for Python form of MELTS is easier to install on Windows than Thermoengine at present. After installing PyMELTScalc (see example on ReadTheDocs), this package must be imported into the notebook:

570

573

574

577

578

579

581

582

584

585

586

591

592

593

594

596

597

599

600

601

```
import PyMELTScalc as M
```

After loading data using the ss.import\_data function as df\_out, a specific melt composition can be selected as a starting composition (here, we select the first row):

```
sample=df_out.iloc[0]
```

Then, a MELTS fractional model can be initiated at a single pressure using the multi\_path function:

```
MELTS_FC=M.multi_path(
model="MELTSv1.0.2",
comp = sample.to_dict(),
P_bar = 1000,
find_liquidus = True,
T_end_C = 750,
dt_C = 5,
Fe3Fet_Liq=0.1,
Frac_solid = True,
Frac_fluid = True)
```

This runs a fractional crystallization model at 1000 bars (P\_bar), starting at the wet liquidus (find\_liquidus=True), and runs until 700 C (T\_end\_C). If the MELTS calculation doesn't converge after 100 quadratic minimisation attempts, the simulation may end at a higher temperature. The temperature step is 5 C (dt\_C), the initial Fe3Fet\_Liq ratio is set at 0.1, and both fluids and solids are fractionated.

This multi\_path function outputs a dictionary containing a series of dataframes. There is a dataframe for each phase, but most relevant for this work, there is also a dataframe named 'All' which contains the relevant outputs stitched together. This combined dataframe can be outputted using its key:

```
MELTS=MELTS_FC['All']
```

The dataframe MELTS contains system properties (T, P, enthalpy, entropy, volume), and the composition of each phase with the phase name as an underscore (e.g. Si02\_Liq, Si02\_Plag etc.). This dataframe can be fed directly into the PySulfSat code (here using the model of Li and Zhang [2022] for a measured sulfide composition):

```
LiZhang22=ss.calculate_LZ2022_SCSS(df=MELTS,
T_K=MELTS['T_C']+273.15,
P_kbar=MELTS['P_bar']/1000,
H2O_Liq=MELTS['H2O_Liq'],
Fe_FeNiCu_Sulf=0.6,
Fe3Fet_Liq=MELTS['Fe3Fet_Liq'])
```

PyMELTScalc can also be used to investigate a wide range of different fractional crystallization paths using parallel processing for computational efficiency, with hundreds to thousands of different fractional paths initiated with a single function call. For example, coupling of PyMELTScalc and PySulf-Sat would allow users to investigate S behavior during fractional crystallization for a single melt or range of melt compositions over a wide variety of different starting pressure, oxygen fugacities, and melt water contents. Fig. 6 shows the SCSS<sup>2-</sup> calculated for fractional crystallization models run at 4 different pressures from a single call to the PyMELTScalc multi\_path function. PyMELTScalc can run calculations at a redox buffer or unbuffered, so calculations can be implemented with the various options for the treatment of S<sup>6+</sup> to investigate changes in S speciation during fractional crystallization.

605

606

607

610

611

613

614

615

617

618

619

621

626

627

629

630

631

633

634

635

636

637

639

640

641

643

644

645

648

649

#### 7 Mantle Melting Calculations

Modelling the concentrations of S, Cu and other chalcophile elements during mantle melting is complicated by the fact that these elements are held in silicate minerals and mantle sulfides. Because mantle melts contain high S contents, the mantle becomes more and more depleted in sulfide during progressive melting until the sulfide phase is eventually exhausted (Wieser et al. [2020], Ding and Dasgupta [2018], Lee et al. [2012]). Exhaustion of sulfide in the mantle residue drives a large change in the bulk partition coefficient of chalcophile elements during the melting interval.

Lee et al. [2012] provide an Excel spreadsheet for calculating the concentration of Cu during near-fractional melting. This model removes small batch melts, updating the composition of the remaining mantle residue before the next melting step proceeds. The equation for batch melting is as follows:

$$\frac{C_{melt}}{C_{source}} = \frac{1}{D_0 + F(1 - P)} \tag{15}$$

Where  $C_{melt}$  is the concentration in the melt,  $C_{source}$  is the concentration in the mantle source,  $D_0$  is the bulk partition coefficient (sulfide+silicate) at the start of that melting step, F is the degree of melt produced in that melt step, and P is the bulk partition coefficient weighted for the proportion that each component enters the melt. For simplicity, Lee et al. [2012] assume that  $D_0$ =P (e.g. sulfide and silicate minerals melt at the same rate). Wieser et al. [2020] update this model to account for non-modal melting behavior, accounting for the fact that the sulfide preferentially melts, so contributes more to the partition coefficient of highly chalcophile elements such as Cu. It should be noted that at a small

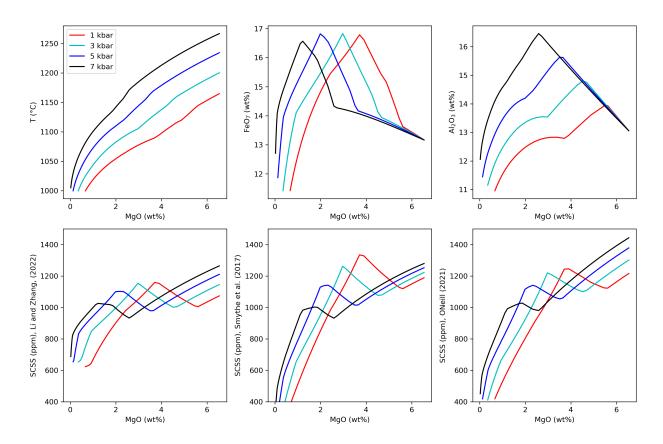

Figure 6: Integrating PyMELTScalc and PySulfSat to model SCSS for a fractional crystallization at 4 different pressures. Worked examples showing how to produce this and other similar plots are available on the ReadTheDocs page.

enough step size (i.e. small enough change in F), the results from these two approaches converge. However, using the limited number of columns supplied in the spreadsheet of Lee et al. [2012], the divergence can be several 10s of ppm at a given extent of melting (F).

We implement the non-modal melting version of Wieser et al. [2020] in PySulfSat as the function Lee\_Wieser\_sulfide\_melting. This can be used to model the concentration of any element during near fractional batch melting. The user must simply supply a dataframe with partition coefficients for silicate and sulfide phases, and the mass proportion of each phase. This function allows the contrasting behavior of chalcophile and lithophile elements to be modeled (e.g., Ba vs. Cu, Wieser et al. [2020]). In Fig. 7a-b, we calculate the concentration of Cu and Ba in aggregated melts for different melt extents. First, we specify the silicate modes:

```
Modes=pd.DataFrame(data={'o1': 0.6, 'opx': 0.2, 'cpx': 0.18, 'sp': 0.02, 'gt': 0}, index=[0])
```

And the partition coefficients:

650

653

657

658

660

661

664

665

666

668

670

671

674

675

678

679

681

682

685

686

687

For simplicity in this example, we assume that the silicate modes stay fixed throughout the melting interval. This assumption makes very little difference for Cu, as the partition coefficient is substantially higher for sulfides than any silicate phases. Even for Ba, this is a reasonable 1st order assumption because it is extremely incompatible.

The other required inputs are the number of iterative steps (N=3000), the S content of the mantle source in ppm (S\_Mantle=[200]), the concentration of S in mantle sulfides in ppm (S\_Sulf=360000), the initial concentration of the element of interest in the mantle prior to melting in ppm (elem\_Per=30), the S<sup>2-</sup> concentration of the melt in ppm (S\_Melt\_SCSS\_2=1000). There is also an option to specify the proportion of S<sup>6+</sup> (Prop\_S6=0, which will be used alongside the S<sup>2-</sup> concentration to calculate the total amount of S in the melt using equation 6:

```
df_Cu_200S=ss.Lee_Wieser_sulfide_melting(N=3000,
Modes=Modes, KDs=KDs_Cu, S_Mantle=[200],
S_Sulf=360000, S_Melt_SCSS_2=1000,
elem_Per=30, Prop_S6=0)
```

Similarly for Ba:

```
df_Ba_200S=ss.Lee_Wieser_sulfide_melting(N=3000,
Modes=Modes, KDs=KDs_Ba, S_Mantle=[200],
S_Sulf=360000, S_Melt_SCSS_2=1000,
elem_Per=6.85, Prop_S6=0)
```

These calculations were run at S\_Mantle contents of 100 ppm, 200 ppm and 300 ppm to produce Fig. 7a-b).

690

691

693

694

696

697

698

700

701

702

704

705

706

708

709

710

712

713

715

716

717

719

720

721

722

724

725

727

728

729

731

732

734

735

736

738

739

In addition to the ease of the above calculations vs. existing tools, the other substantial advantage of PySulfSat is that it provides access to melting models, models for partition coefficients in sulfides, and models of the SCSS within a single calculation environment. This enables a more sophisticated modeling approach than that of Lee et al. [2012] or Wieser et al. [2020]. Many existing modelling studies have assumed a fixed S content in the melt. However, in reality, the major element composition of instantaneous melts will change as melting proceeds (particularly for incompatible elements such as Na<sub>2</sub>O and K<sub>2</sub>O). Consequently, the SCSS will change during melting, rather than being set at a fixed value. The cyan line in Fig. 7c-e shows calculations using instantaneous melt compositions estimated from a Thermocalc melting model (Jennings and Holland [2015]). These melt compositions were used to calculate the SCSS, and modal abundances of silicate minerals from this model were also input. This model using a calculated SCSS has a higher S content in the initial melts than the model assuming S=1000 ppm throughout, resulting in a lower sulfide mode, a lower bulk K<sub>D</sub>, and thus a higher Cu concentration in mantle melts at low F values (cyan vs. dashed magenta line, Fig. 7). Sulfide is also exhausted at a lower F (black star, part c). Both cyan and magenta models assume K<sub>D</sub> for sulfidemelt is fixed at 800. PySulfSat contains the model of Kiseeva and Wood [2015] allowing the K<sub>D</sub> to be calculated as a function of temperature, liquid FeO content, and the Ni and Cu content of the sulfide. This results in a substantially lower  $K_D$ , and thus even higher Cu contents. Additional information on how to perform these more advanced models can be found on the ReadTheDocs page. Overall, PySulfSat gives substantially more flexibility to explore concentrations in instantaneous and aggregated melts for all elements during melting in the presence of sulfide phases.

#### 8 OTHER USEFUL FUNCTIONS

We also include a number of functions for other common workflows associated with S. For example, the functions convert\_d34\_to\_3432S and convert\_3432S\_to\_d34 can be used to convert between  $\delta$  <sup>34</sup>S values and <sup>34</sup>S/<sup>32</sup>S ratios. By default, these functions use the the Vienna-CDT value of 1/22.6436 from Ding et al. [2001], although this can

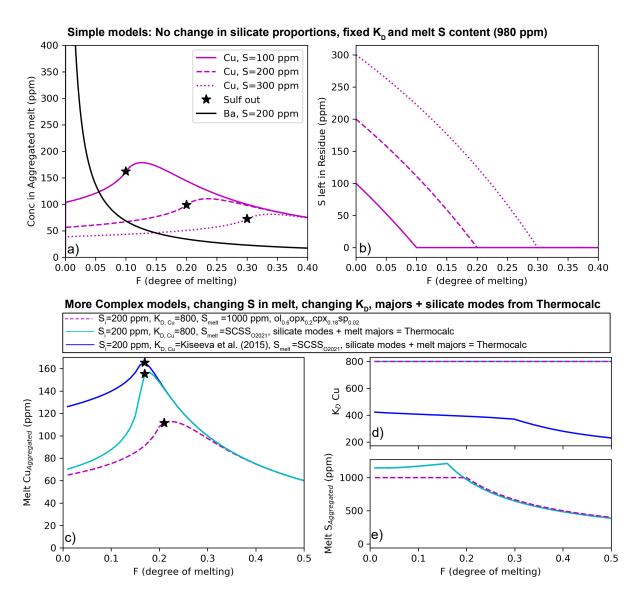

Figure 7: Modelling chalcophile elements during mantle melting. a-b) Simple models following Lee et al. [2012] and Wieser et al. [2020] where the  $K_D$  in the sulfide, the modal proportion of silicate minerals and S in the melt is kept constant throughout the melting interval. Variation in elemental concentrations correlate with the initial S content of the mantle source. c-e) More complex models combining melting models with  $K_D$  and SCSS functions within PySulfSat. For 200 ppm S in the mantle source, sustantially different trajectories can be generated by simply varying the model for the amount of S in the melt, or the partition coefficient of Cu. The cyan and blue lines use a mantle melting model from Thermocalc to obtain the major element contents and temperature of instantaneous melts. This allows the S content of these melts to be determined using the SCSS model of O'Neill [2021], assuming mantle sulfides contain 20 wt% Ni and 5 wt% Cu (after Ding and Dasgupta [2018]). The cyan line uses a fixed  $K_D$  for Cu (800, after Lee et al. [2012]). The blue line uses  $K_D$  calculated from the instantaneous silicate melt composition from Kiseeva and Wood [2015]. All models assume there is 30 ppm Cu in the mantle source.

be overwritten with any value of interest (using the input st\_ratio). For example, if a dataframe is loaded in with a column for d34S the isotope ratio can be calculated as follows:

```
$3432=ss.convert_d34_to_3432$(d34$=df['d34$'])
```

We also include a function which allows users to enter S as S, SO<sub>2</sub>, SO<sub>3</sub>, or SO<sub>4</sub> in ppm or wt%, and calculates the concentration of all other S species:

| d | $df = ss.convert\_S\_types(S\_ppm = df['S\_ppm'])$ |        |          |             |          |             |          |             |  |  |  |
|---|----------------------------------------------------|--------|----------|-------------|----------|-------------|----------|-------------|--|--|--|
|   | S_wt                                               | S_ppm  | SO2_wt   | SO2_ppm     | SO3_wt   | SO3_ppm     | SO4_wt   | SO4_ppm     |  |  |  |
| 0 | 0.100                                              | 1000.0 | 0.199791 | 1997.910494 | 0.249687 | 2496.865741 | 0.299582 | 2995.820989 |  |  |  |
| 1 | 0.110                                              | 1100.0 | 0.219770 | 2197.701544 | 0.274655 | 2746.552316 | 0.329540 | 3295.403087 |  |  |  |
| 2 | 0.090                                              | 900.0  | 0.179812 | 1798.119445 | 0.224718 | 2247.179167 | 0.269624 | 2696.238890 |  |  |  |
| 3 | 0.050                                              | 500.0  | 0.099896 | 998.955247  | 0.124843 | 1248.432871 | 0.149791 | 1497.910494 |  |  |  |
| 4 | 0.040                                              | 400.0  | 0.079916 | 799.164198  | 0.099875 | 998.746297  | 0.119833 | 1198.328395 |  |  |  |
| 5 | 0.035                                              | 350.0  | 0.069927 | 699.268673  | 0.087390 | 873.903010  | 0.104854 | 1048.537346 |  |  |  |
| 6 | 0.020                                              | 200.0  | 0.039958 | 399.582099  | 0.049937 | 499.373148  | 0.059916 | 599.164198  |  |  |  |
| 7 | 0.100                                              | 1000.0 | 0.199791 | 1997.910494 | 0.249687 | 2496.865741 | 0.299582 | 2995.820989 |  |  |  |

Additionally, the studies of Kiseeva and Wood [2015] and Brenan [2015] parameterize  $K_D$ s as a function of melt composition, and sulfide composition for Kiseeva and Wood [2015]. The function calculate\_sulfide\_kds can be used to calculate these partition coefficients.

#### 9 Future work and citation

749

750

751

752

755

756

757

758

761

762

765

766

769

772

773

776

777

The open-source nature of PySulfSat, along with recent increase in interest in the behavior of S in magmas, means that this tool will continuously evolve. The current author team will endeavor to add new models as they are released, and anyone can submit new code using a pull request on GitHub (or by contacting the authors). Thus, users should check the ReadTheDocs page, where examples demonstrating new functionality beyond that described in this manuscript will be added in the future. New versions of PySulfSat can be obtained by running the following code in a Jupyter environment:

```
Pip install PySulfSat --upgrade
```

When citing calculations performed in PySulfSat in papers, users should be sure to specify which version they used, which can be obtained using:

```
ss.__version__
```

For example, the text may read "SCSS calculations were performed using the model of Smythe et al. [2017] implemented in PySulfSat v.1.0.3 (Wieser and Gleeson, 2023)." It is important to also cite all the original papers used to perform calculations (e.g. the SCSS model, the model for S<sup>6+</sup>), as well as citing PySulfSat.

At present, there is no open-source code that can model sulfide and sulfate saturation with all the most recent models, and the behavior of S during degassing from a a silicate melt. We hope that in future, the PySulfSat source code can be integrated with the wide variety of S degassing tools becoming available to produce a single, coherent model engine for modeling S behavior in silicate melts.

778

781

782

785

788

789

791

792

793

795

798

799

800

802

803

804

806

807

810

811

813

814

816

817

818

819

820

821

823

824

#### 10 Conclusions

PySulfSat is a open-source Python3 tool motivated by the FAIR research framework (Findable, Accessible, Interoperable, and Reusable). It will greatly speed up calculations, allow more inter comparison between models, and through its ease of implementation with Python, allow more detailed and robust investigations of the behavior of sulfur in magmatic systems.

#### ACKNOWLEDGEMENTS

We are grateful for help from Callum Reekie, who produced the ONeill (2022) spreadsheet, as well as Nick Barber for motivation for this project. Thanks to Lee Saper and Ery Hughes who suggested implementing the method of O'Neill and Mavrogenes (2022) for calculating  $S^{6+}/S_T$ , along with other helpful feedback. We are extremely grateful for Hugh O'Neill for helping us understand the differences between CS6 in his paper and that of Boulliung and Wood. Thanks to Kang Liu, Proteek Chowdhury, Julien Boulliung and Bernie Wood, Ingrid Blanchard, for providing calibration data/and or spreadsheets/data to benchmark their models. We are enormously grateful to Paula Antoshechkina for her work building Matlab and Python tools for MELTS calculations. PW was supported by UC Berkeley start up funds.

#### **AUTHOR CONTRIBUTIONS**

PW conceived the project, wrote the S-based code and the manuscript. MG build the fractional crystallization MELTS functions allowing integrating of PyMELTScalc with PySulfSat, and contributed to manuscript editing and code testing.

#### DATA AVAILABILITY

All files are available on GitHub (https://github.com/PennyWieser/PySulfSat). YouTube videos explaining various aspects of the tool are available on the PySulfSat YouTube channel bit.ly/PySulfSatYouTube, and Jupyter Notebook examples are available on the ReadTheDocs page (bit.

1y/PySulfSatRTD). The PyMELTScalc code is avail-826 able on GitHub (https://github.com/gleesonm1/ pyMELTScalc), and a follow up publication will describe this MELTS code in more detail. 829

#### REFERENCES

857

861

- Antoshechkina, P. M. and Ghiorso, M. S. (2018). 831 Melts for matlab: A new educational and research tool for computational thermodynamics. 833 In AGU Fall Meeting Abstracts, volume 2018, pages 834 ED44B-23. 835
- Asimow, P. D. and Ghiorso, M. S. (1998). Algorithmic modifications extending melts to calcu-837 late subsolidus phase relations. American Miner-838 alogist, 83(9-10):1127-1132. 839
- Baker, D. R. and Moretti, R. (2011). Modeling the solubility of sulfur in magmas: a 50-year old geo-841 chemical challenge. Reviews in Mineralogy and 842 *Geochemistry*, 73(1):167–213. 843
- Blanchard, I., Abeykoon, S., Frost, D. J., and Rubie, D. C. (2021). Sulfur content at sulfide saturation of peridotitic melt at upper mantle condi-846 tions. American Mineralogist: Journal of Earth and 847 *Planetary Materials*, 106(11):1835–1843.
- Boulliung, J. and Wood, B. J. (2022). So2 solubility and degassing behavior in silicate melts. Geochim-850 ica et Cosmochimica Acta, 336:150-164. 851
- Brenan, J. M. (2015). Se-te fractionation by sulfidesilicate melt partitioning: implications for the 853 composition of mantle-derived magmas and their 854 melting residues. Earth and Planetary Science Let-855 ters, 422:45-57.
- Chowdhury, P. and Dasgupta, R. (2019). Effect of sulfate on the basaltic liquidus and sulfur concen-858 tration at anhydrite saturation (scas) of hydrous 859 basalts-implications for sulfur cycle in subduction zones. *Chemical Geology*, 522:162–174.
- Danyushevsky, L. V. and Plechov, P. (2011). 862 Petrolog3: Integrated software for modeling crys-863 tallization processes. Geochemistry, Geophysics, Geosystems, 12(7). 865
- Ding, S. and Dasgupta, R. (2018). Sulfur inventory 866 of ocean island basalt source regions constrained 867 by modeling the fate of sulfide during decompression melting of a heterogeneous mantle. *Journal of* 869 *Petrology*, 59(7):1281–1308. 870
- Ding, T., Valkiers, S., Kipphardt, H., De Bievre, 871 P., Taylor, P., Gonfiantini, R., and Krouse, R. 872 (2001). Calibrated sulfur isotope abundance ra-873 tios of three iaea sulfur isotope reference mate-874 rials and v-cdt with a reassessment of the atomic

weight of sulfur. Geochimica et Cosmochimica Acta, 65(15):2433–2437.

876

878

880

881

882

885

887

888

890

891

892

895

896

898

899

900

901

902

905

906

907

908

909

910

911

912

913

914

916

917

918

919

921

922

923

924

- Edmonds, M., Mather, T. A., and Liu, E. J. (2018). A distinct metal fingerprint in arc volcanic emissions. Nature Geoscience, 11(10):790-794.
- Fincham, C. and Richardson, F. D. (1954). behaviour of sulphur in silicate and aluminate melts. Proceedings of the Royal Society of London. Series A. Mathematical and Physical Sciences, 223(1152):40-62.
- Fortin, M.-A., Riddle, J., Desjardins-Langlais, Y., and Baker, D. R. (2015). The effect of water on the sulfur concentration at sulfide saturation (scss) in natural melts. Geochimica et Cosmochimica Acta, 160:100-116.
- Ghiorso, M. S. and Sack, R. O. (1995). Chemical mass transfer in magmatic processes iv. a revised and internally consistent thermodynamic model for the interpolation and extrapolation of liquidsolid equilibria in magmatic systems at elevated temperatures and pressures. Contributions to Min*eralogy and Petrology*, 119(2):197–212.
- Gleeson, Wieser, M., Paula, Α., and (2023).Pymeltscalc. GitHub https://github.com/gleesonm1/pyMELTScalc.
- Gualda, G. A., Ghiorso, M. S., Lemons, R. V., and Carley, T. L. (2012). Rhyolite-melts: a modified calibration of melts optimized for silica-rich, fluid-bearing magmatic systems. Journal of Petrology, 53(5):875–890.
- Harris, C. R., Millman, K. J., van der Walt, S. J., Gommers, R., Virtanen, P., Cournapeau, D., Wieser, E., Taylor, J., Berg, S., Smith, N. J., et al. (2020). Array programming with numpy. Nature, 585(7825):357-362.
- Hunter, J. D. (2007). Matplotlib: A 2d graphics environment. Computing in Science & Engineering, 9(3):90-95.
- Jennings, E. S. and Holland, T. J. (2015). A simple thermodynamic model for melting of peridotite in the system ncfmasocr. Journal of Petrology, 56(5):869–892.
- Johnson, C. M., Ghiorso, M. S., Spiegelman, M., Wolf, A. S., Adams, J., and MyHill, R. (2022). Thermoengine: Thermodynamic properties estimator and phase equilibrium calculator. Astrophysics Source Code Library, pages ascl-2208.
- Jugo, P. J. (2009). Sulfur content at sulfide saturation in oxidized magmas. Geology, 37(5):415-418.

- Jugo, P. J., Wilke, M., and Botcharnikov, R. E. (2010).
  Sulfur k-edge xanes analysis of natural and synthetic basaltic glasses: Implications for s speciation and s content as function of oxygen fugacity. *Geochimica et Cosmochimica Acta*, 74(20):5926–5938.
- Kiseeva, E. S. and Wood, B. J. (2015). The effects of composition and temperature on chalcophile and lithophile element partitioning into magmatic sulphides. *Earth and Planetary Science Letters*, 424:280–294.
- Kleinsasser, J. M., Simon, A. C., Konecke, B. A.,
   Kleinsasser, M. J., Beckmann, P., and Holtz, F.
   (2022). Sulfide and sulfate saturation of dacitic
   melts as a function of oxygen fugacity. Geochimica et Cosmochimica Acta, 326:1–16.
- Lee, C.-T. A., Luffi, P., Chin, E. J., Bouchet, R., Das-gupta, R., Morton, D. M., Le Roux, V., Yin, Q.-z.,
   and Jin, D. (2012). Copper systematics in arc magmas and implications for crust-mantle differentiation. *Science*, 336(6077):64–68.
- Lerner, A. H., Muth, M. J., Wallace, P. J., Lanzirotti,
  A., Newville, M., Gaetani, G. A., Chowdhury, P.,
  and Dasgupta, R. (2021). Improving the reliability of fe-and s-xanes measurements in silicate
  glasses: Correcting beam damage and identifying
  fe-oxide nanolites in hydrous and anhydrous melt
  inclusions. *Chemical Geology*, 586:120610.
- Li, C. and Ripley, E. M. (2009). Sulfur contents at sulfide-liquid or anhydrite saturation in silicate melts: empirical equations and example applications. *Economic Geology*, 104(3):405–412.
- Li, H. and Zhang, L. (2022). A thermodynamic model for sulfur content at sulfide saturation (scss) in hydrous silicate melts: With implications for arc magma genesis and sulfur recycling. *Geochimica et Cosmochimica Acta*, 325:187–204.
- Liu, E., Wieser, P., and Edmonds, M. (in press).
  Sulfide saturation and breakdown during the
  2014–2015 holuhraun eruption, iceland. *JVGR*.
- Liu, K., Zhang, L., Guo, X., and Ni, H. (2021). Effects of sulfide composition and melt h2o on sulfur content at sulfide saturation in basaltic melts. Chemical Geology, 559:119913.
- Mason, E., Wieser, P. E., Liu, E. J., Edmonds, M.,
   Ilyinskaya, E., Whitty, R. C., Mather, T. A., Elias,
   T., Nadeau, P. A., Wilkes, T. C., et al. (2021).
   Volatile metal emissions from volcanic degassing
   and lava-seawater interactions at kīlauea volcano,
   hawai'i. Communications Earth & Environment,
   2(1):1-16.

Masotta, M. and Keppler, H. (2015). Anhydrite solubility in differentiated arc magmas. *Geochimica et Cosmochimica Acta*, 158:79–102.

976

977

978

979

981

982

984

985

987

988

990

992

993

995

998

999

1001

1004

1005

1014

1015

1018

1020

1021

1022

1023

1024

1025

1027

1028

- Muth, M. J. and Wallace, P. J. (2022). Sulfur recycling in subduction zones and the oxygen fugacity of mafic arc magmas. *Earth and Planetary Science Letters*, 599:117836.
- Nash, W. M., Smythe, D. J., and Wood, B. J. (2019). Compositional and temperature effects on sulfur speciation and solubility in silicate melts. *Earth and Planetary Science Letters*, 507:187–198.
- O'Neill, H. S. C. (2021). The thermodynamic controls on sulfide saturation in silicate melts with application to ocean floor basalts. *Magma Redox Geochemistry*, pages 177–213.
- O'Neill, H. S. C. and Mavrogenes, J. A. (2022). The sulfate capacities of silicate melts. *Geochimica et Cosmochimica Acta*, 334:368–382.
- pandas development team, T. (2020). pandas-dev/pandas: Pandas.
- Reekie, C., Jenner, F., Smythe, D., Hauri, E., Bullock, E., and Williams, H. (2019). Sulfide resorption during crustal ascent and degassing of oceanic plateau basalts. *Nature communications*, 10(1):1–11.
- Smythe, D. J., Wood, B. J., and Kiseeva, E. S. (2017). The s content of silicate melts at sulfide saturation: new experiments and a model incorporating the effects of sulfide composition. *American Mineralogist*, 102(4):795–803.
- Virtanen, P., Gommers, R., Oliphant, T. E., Haberland, M., Reddy, T., Cournapeau, D., Burovski, E., Peterson, P., Weckesser, W., Bright, J., van der Walt, S. J., Brett, M., Wilson, J., Millman, K. J., Mayorov, N., Nelson, A. R. J., Jones, E., Kern, R., Larson, E., Carey, C. J., Polat, İ., Feng, Y., Moore, E. W., VanderPlas, J., Laxalde, D., Perktold, J., Cimrman, R., Henriksen, I., Quintero, E. A., Harris, C. R., Archibald, A. M., Ribeiro, A. H., Pedregosa, F., van Mulbregt, P., and SciPy 1.0 Contributors (2020). SciPy 1.0: Fundamental Algorithms for Scientific Computing in Python. *Nature Methods*, 17:261–272.
- Virtanen, V. J., Heinonen, J. S., Barber, N. D., and Molnár, F. (2022). Complex effects of assimilation on sulfide saturation revealed by modeling with the magma chamber simulator: A case study on the duluth complex, minnesota, usa. *Economic Geology*.
- Wallace, P. J. and Carmichael, I. S. (1994). S speciation in submarine basaltic glasses as determined by measurements of s  $k\alpha$  x-ray wavelength shifts. *American Mineralogist*, 79(1-2):161–167.

- Wieser, P. and Jenner, F. (2021). Chalcophile elements: Systematics and relevance. *Reference Module in Earth Systems and Environmental Sciences*, pages 67–80.
- Wieser, P., Petrelli, M., Lubbers, J., Wieser, E., Ozaydin, S., Kent, A., and Till, C. (2022). Thermobar: an open-source python3 tool for thermobarometry and hygrometry. *Volcanica*, 5(2):349–384.
- Wieser, P. E., Jenner, F., Edmonds, M., Maclennan, J., and Kunz, B. E. (2020). Chalcophile elements track the fate of sulfur at kīlauea volcano, hawai'i. *Geochimica et Cosmochimica Acta*, 282:245–275.
- Zajacz, Z. and Tsay, A. (2019). An accurate model to predict sulfur concentration at anhydrite saturation in silicate melts. *Geochimica et Cosmochimica Acta*, 261:288–304.